# **ASSISTANCE**

Si vous rencontrez des problèmes avec votre produit LaCie, consultez la tableau ci-après pour la liste des ressources disponibles.

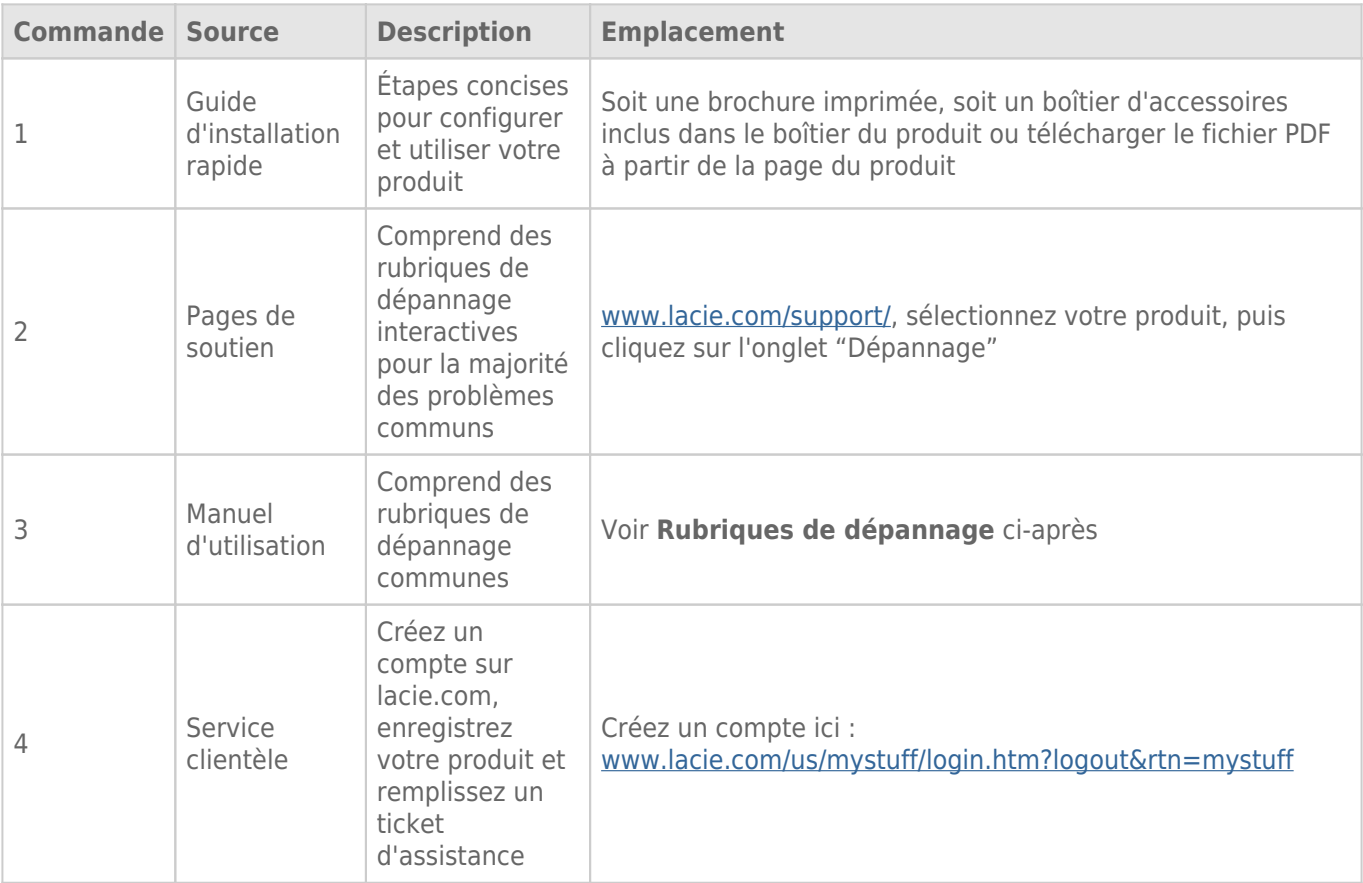

**NB :** LaCie a pour mission de fournir des produits de qualité supérieure afin d'enrichir la vie de ses clients. Afin d'aider LaCie à offrir une assistance à la clientèle de meilleure qualité, nous vous encourageons à créer un compte et à enregistrer votre produit sur [www.lacie.com/us/mystuff/login.htm? logout&rtn=mystuff.](http://www.lacie.com/us/mystuff/login.htm? logout&rtn=mystuff) Vous pouvez ainsi nous transmettre des retours d'informations importantes et recevoir des mises à jours relatives à votre périphérique LaCie.

# RUBRIQUES SUR LE DÉPANNAGE

# Tous utilisateurs

#### Problème : mes transferts de fichiers sont trop lents.

[Q : Connexion USB 3.0 : le disque dur est-il connecté via un port USB 3.0 à un port USB 2.0 de l'ordinateur ou du](#page--1-0) [concentrateur ?](#page--1-0)

R : Si votre disque est connecté à un port ou à un concentrateur USB 2.0, ces performances réduites sont normales. Un périphérique SuperSpeed USB 3.0 n'atteint des niveaux de performance USB 3.0 que s'il est connecté directement à un port ou à un concentrateur USB 3.0.

[Q : Connexion USB 3.0 : Votre ordinateur et le système d'exploitation prennent-ils en charge la technologie SuperSpeed USB](#page--1-0) [3.0 ?](#page--1-0)

R : Reportez-vous à l'emballage de votre produit ou à l'assistance en ligne sur la page de l'assistance technique LaCie [Assistance technique LaCie](http://www.lacie.com/support/) pour vérifier la configuration système minimum requise.

[Q : Le taux de transfert est-il limité par le disque dur interne de votre ordinateur ?](#page--1-0)

R : Si le niveau de performances du disque dur interne de votre ordinateur est réduit (généralement sur les ordinateurs portables et netbooks), cela peut limiter la vitesse de transfert de votre périphérique LaCie.

#### Problème : Je reçois des messages d'erreur de transfert de fichier et/ou Time Machine ne fonctionne pas.

[Q : Un message « Erreur 50 » s'est-il affiché lors de la copie de données sur le disque de stockage ?](#page--1-0)

R : Lorsque vous copiez des fichiers ou des dossiers d'un ordinateur sur un volume FAT32, certains caractères sont ignorés. Il s'agit notamment des caractères suivants :

 $? < > / \;$ 

Étant donné qu'il n'offre pas un niveau de performances optimal, LaCie déconseille l'utilisation du système de fichiers FAT 32 avec votre produit. Voir [Formatage et partitionnement en option](http://manuals.lacie.com/fr/manuals/rugged-raid/formatting) pour l'assistance dans le choix d'un système de fichiers. De plus, Apple Time Machine est uniquement compatible avec les disques durs formatés en HFS+ ou en HFS+ (Journaled). Reformatez le disque dur pour le rendre compatible avec Time Machine.

## Problème : Je reçois un message d'erreur qui me signale que le disque dur a été déconnecté

[Q : Cela s'est-il produit lorsque l'ordinateur quittait le mode veille ?](#page--1-0)

R : Ignorez ce message. Le disque doit réapparaître sur le bureau. Pour consommer moins d'énergie, la rotation des disques LaCie s'arrête lorsque l'ordinateur passe en mode veille ; toutefois, lorsque vous repassez en mode actif, le disque n'a pas suffisamment de temps pour quitter le mode veille.

#### Problème : La capacité disponible affichée semble erronée.

[Q : Je viens de déplacer un grand nombre de fichiers vers la corbeille de mon disque dur Thunderbolt. Pourquoi cela n'est-il](#page--1-0) [pas reflété dans l'espace disponible affiché ?](#page--1-0)

R : L'espace disque ne sera récupéré qu'une fois le fichier complètement effacé. Pour supprimer les fichiers définitivement, videz la corbeille.

[Q : Pourquoi la capacité disponible du disque est-elle inférieure à celle affichée sur l'emballage \(disques durs seulement\) ?](#page--1-0)

R : Après un formatage, la capacité disponible du disque indiquée est inférieure à celle affichée sur l'emballage. La différence provient de la différence d'interprétation de la capacité par le système d'exploitation. Par exemple, un disque dur pouvant stocker 500 000 000 000 octets est divisé par 1 000 000 000, soit 500 Go. Il s'agit de la capacité réelle indiquée sur l'emballage du fournisseur. Le système d'exploitation utilise des règles de calcul légèrement différentes et divise 500 000 000 000 par 1 073 741 824, soit 466 Go.

## Mac

#### Problème : Le disque dur ne s'affiche pas sur mon ordinateur.

[Q : Votre Finder est-il configuré pour afficher les disques durs sur le bureau ?](#page--1-0)

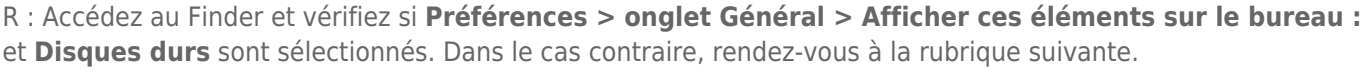

[Q : Est-il connecté à un Mac qui prend en charge la technologie Thunderbolt ?](#page--1-0)

R : Le connecteur Thunderbolt sur votre Mac ressemble au connecteur Mini DisplayPort. Bien que les anciens ordinateurs Macintosh comprennent un ou plusieurs connecteurs Mini DisplayPort, ceux-ci servent uniquement à connecter un ou plusieurs moniteurs. Veuillez noter que les anciens ordinateurs Mac équipés de connecteurs Mini DisplayPort ne prennent pas en charge les périphériques dotés de la technologie Thunderbolt, tels que le stockage LaCie Thunderbolt.

[Q : Pourquoi ne puis-je pas installer mon produit Thunderbolt sur mon ordinateur ?](#page--1-0)

R : Les périphériques de stockage Thunderbolt nécessitent des câbles spécialement conçus pour la technologie Thunderbolt. Accédez à [www.lacie.com](http://www.lacie.com) pour de plus amples informations sur les câbles prenant en charge la technologie Thunderbolt.

[Q : Avez-vous suivi correctement la procédure d'installation ?](#page--1-0)

R :

- Passez en revue la procédure d'installation [\(Connexion](http://manuals.lacie.com/fr/manuals/rugged-raid/connection)).
- Utilisez uniquement un câble compatible avec la technologie Thunderbolt sur un Mac.
- Vérifiez que les deux extrémités du câble sont entièrement insérées dans leurs ports respectifs.
- Essayez de déconnecter le câble, puis attendez 10 secondes avant de le reconnecter.
- Si le disque n'est toujours pas reconnu, redémarrez l'ordinateur et réessayez.

# **Windows**

#### Problème : Le disque dur ne s'affiche pas sur mon ordinateur.

[Q : Êtes-vous en train de connecter le produit à un ordinateur hôte via l'interface Thunderbolt alors que vous n'avez pas](#page--1-0) [installé les pilotes Thunderbolt ?](#page--1-0)

R : Les pilotes sont nécessaires pour l'interface Thunderbolt. Débranchez le câble Thunderbolt et branchez le câble USB. Pour installer les pilotes, lancez le LaCie Setup Assistant fourni avec votre disque. Une fois le pilote installé, débranchez le câble USB et branchez le câble Thunderbolt. Si vous ne possédez plus le LaCie Setup Assistant sur votre disque, rendez-vous sur la page de l'assistance technique LaCie [Assistance technique LaCie](http://www.lacie.com/support/) pour télécharger le programme d'installation.

[Q : Les deux extrémités du câble d'interface sont-elles correctement branchées ?](#page--1-0)

R :

■ Vérifiez que les deux extrémités du câble sont entièrement insérées dans leurs ports respectifs.

- Essayez de déconnecter le câble, puis attendez 10 secondes avant de le reconnecter.
- Si le disque n'est toujours pas reconnu, redémarrez l'ordinateur et réessayez.

[Q : Le disque est-il répertorié dans le Gestionnaire de périphériques ?](#page--1-0)

R : Tous les disques LaCie apparaissent dans un emplacement du Gestionnaire de périphériques au moins.

Pour accéder au Gestionnaire de périphériques, cliquez sur **Démarrer** et sélectionnez **Exécuter** dans le menu. Sous Windows Vista, l'option « Exécuter » n'apparaît pas par défaut ; pour y accéder, appuyez simultanément sur les touches [Windows] et [R] de votre clavier.

Saisissez la commande : **devmgmt.msc**

Cliquez sur **OK** pour ouvrir le Gestionnaire de périphériques. Pour le dépannage, reportez-vous à la section **Lecteurs de disques**. Il peut être nécessaire de cliquer sur le signe **+** sur le côté gauche.

Si vous n'êtes pas sûr que votre disque est répertorié, débranchez-le puis reconnectez-le. L'entrée qui change correspond à votre disque LaCie.

[Q : Votre disque n'apparaît-il pas du tout ?](#page--1-0)

R : Suivez les recommandations des rubriques relatives au dépannage physique ci-avant.

[Q : Votre disque est-il répertorié à côté d'une icône inhabituelle ?](#page--1-0)

R : Le Gestionnaire de périphériques Windows peut généralement fournir des informations concernant les défaillances des accessoires. Il n'affiche pas la cause exacte, ni de solution, mais il peut vous aider à résoudre la plupart des problèmes.

Un périphérique qui pose problème se reconnaît à son icône inhabituelle. Au lieu de l'icône normale basée sur le type de périphérique, il s'agit d'un point d'exclamation, d'un point d'interrogation ou d'un X.

Cliquez sur cette icône avec le bouton droit de la souris, puis sélectionnez **Propriétés**. L'onglet **Général** affiche

les raisons du dysfonctionnement du périphérique.

Cela ne fonctionne toujours pas ? Il peut s'agir d'un défaut matériel ou d'un autre problème. À présent, consultez le site [www.lacie.com/support/.](https://www.lacie.com/support/)

# Voyant rouge clignotant

[Q : Le voyant continue à émettre un clignotement rouge mais je peux accéder à mes données. Comment procéder ?](#page--1-0)

R : Un voyant rouge qui clignote en permanence peut signifier qu'un ou les deux disques durs sont défaillants. Si le disque est formaté pour RAID 1 et que celui-ci n'est pas accessible, vous devez copier immédiatement les données sur un autre disque dur. **N'échangez pas l'un ou les deux disques durs sur site ou sur le terrain.** Ceci entraînerait l'annulation de la garantie du LaCie Rugged RAID. Contactez l'assistance technique LaCie [Assistance technique LaCie](http://www.lacie.com/support) pour savoir comment réparer au mieux le disque.

[Q : Le voyant continue à émettre un clignotement rouge et je ne peux pas accéder à mes données. Comment procéder ?](#page--1-0)

R : Un voyant rouge qui clignote en permanence peut signifier qu'un ou les deux disques durs sont défaillants. Malheureusement, si un disque dur tombe en panne dans une configuration RAID 0, toutes les données sont perdues. **N'échangez pas l'un ou les deux disques durs sur site ou sur le terrain.** Ceci entraînerait l'annulation de la garantie du LaCie Rugged RAID. Contactez l'assistance technique LaCie [Assistance technique](http://www.lacie.com/support) [LaCie](http://www.lacie.com/support) pour savoir comment réparer au mieux le disque.